## **PostGresConf : Dev TrackSouth Africa8 Oct 2019**

Karel van der WaltACPAS

### From models to hosted OpenAPI Specification (OAS)

Rapid OpenAPI with PostgreSQL, JSON, PostgREST, Swagger UI & NGINX

# **Agenda**

- Realistic ('non-trivial') problem
- The data model ('opinionated')
- The process model ('opinionated')
- The REST API with minimal fuss

 $\mathscr{D}$ 

• Q&A (5 min)

## **Context Diagram – Cost of Capital**

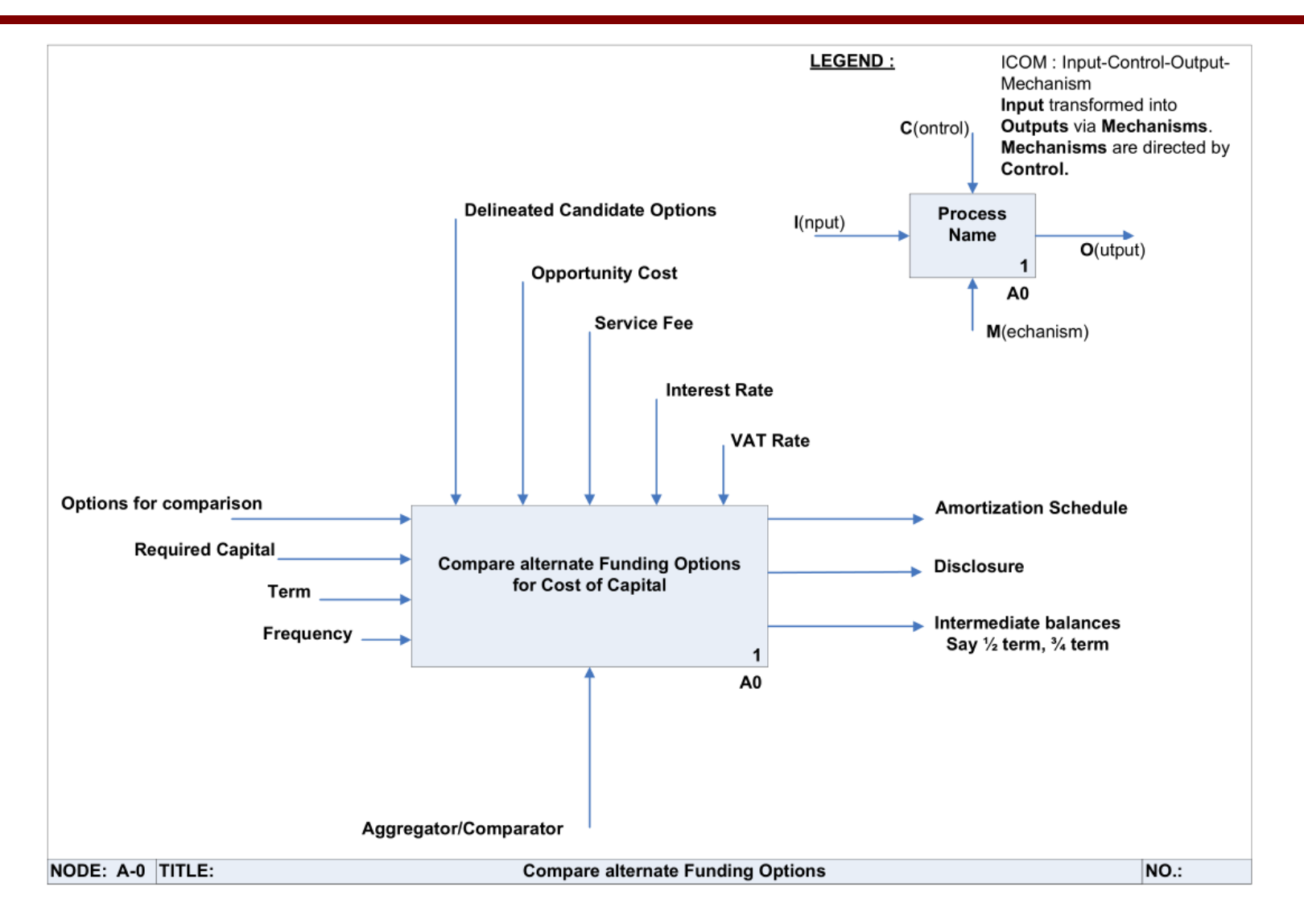

## **Context Diagram – Cost of Capital**

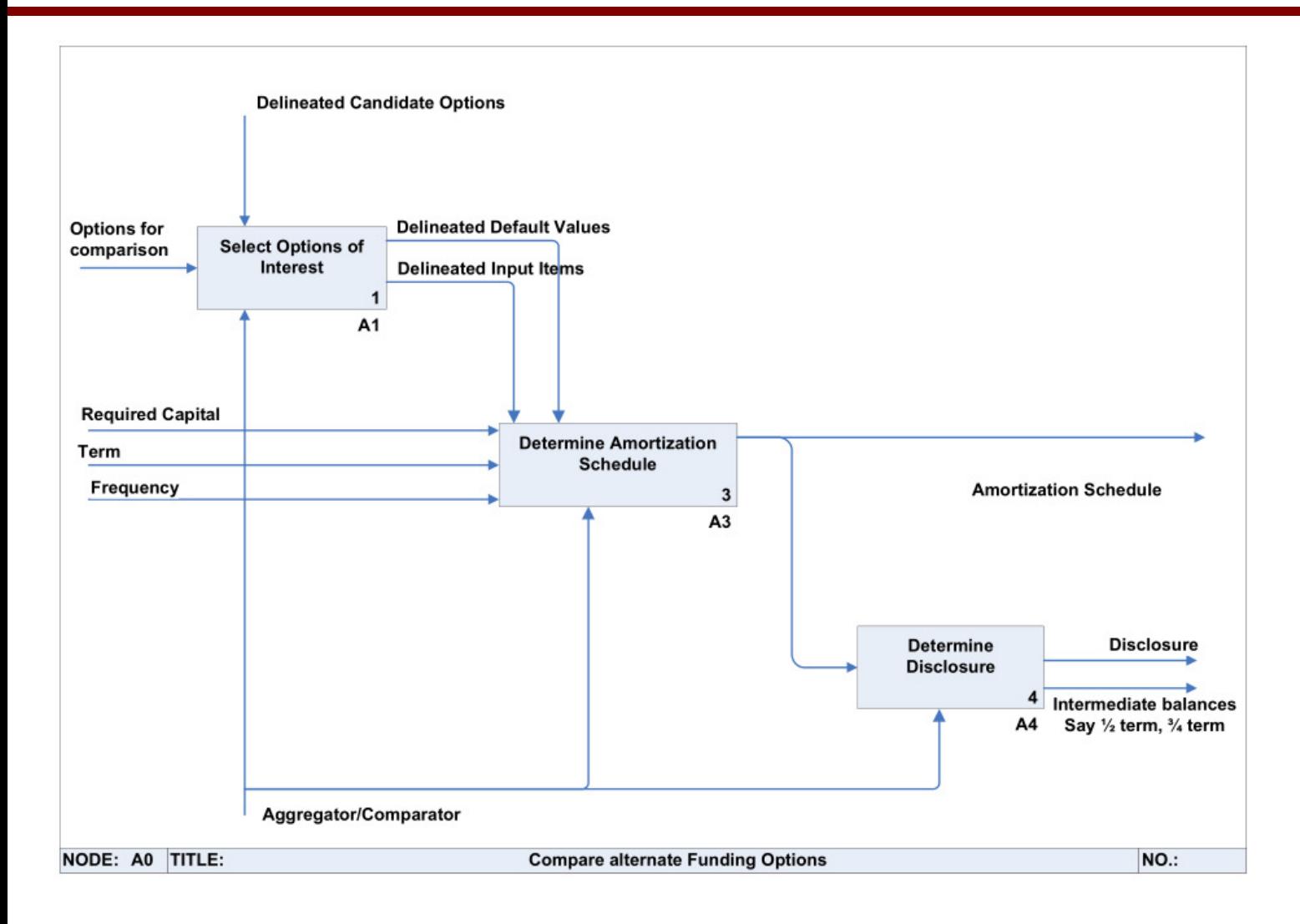

### **Conceptual Data Model**

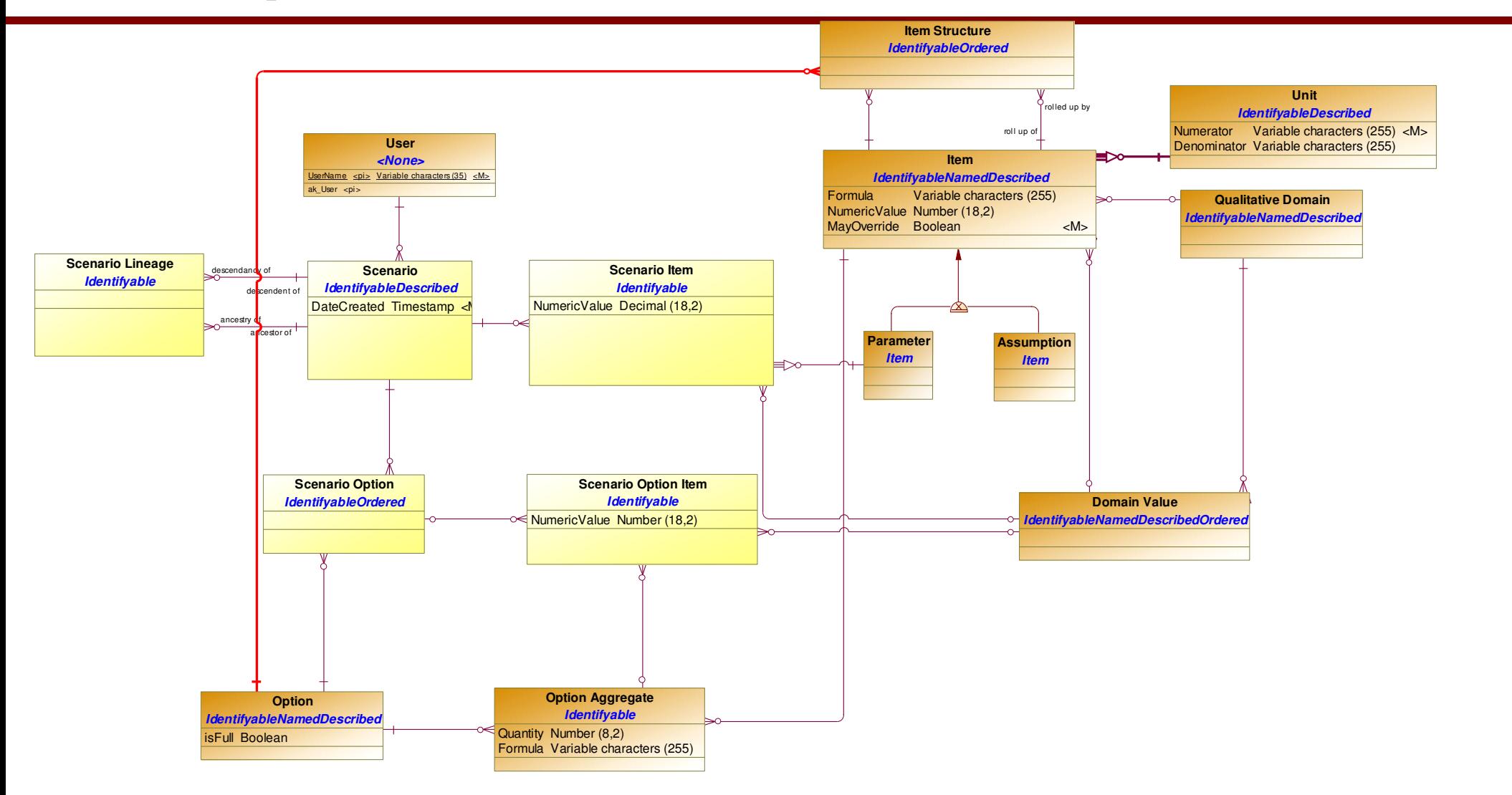

### **Physical Data Model**

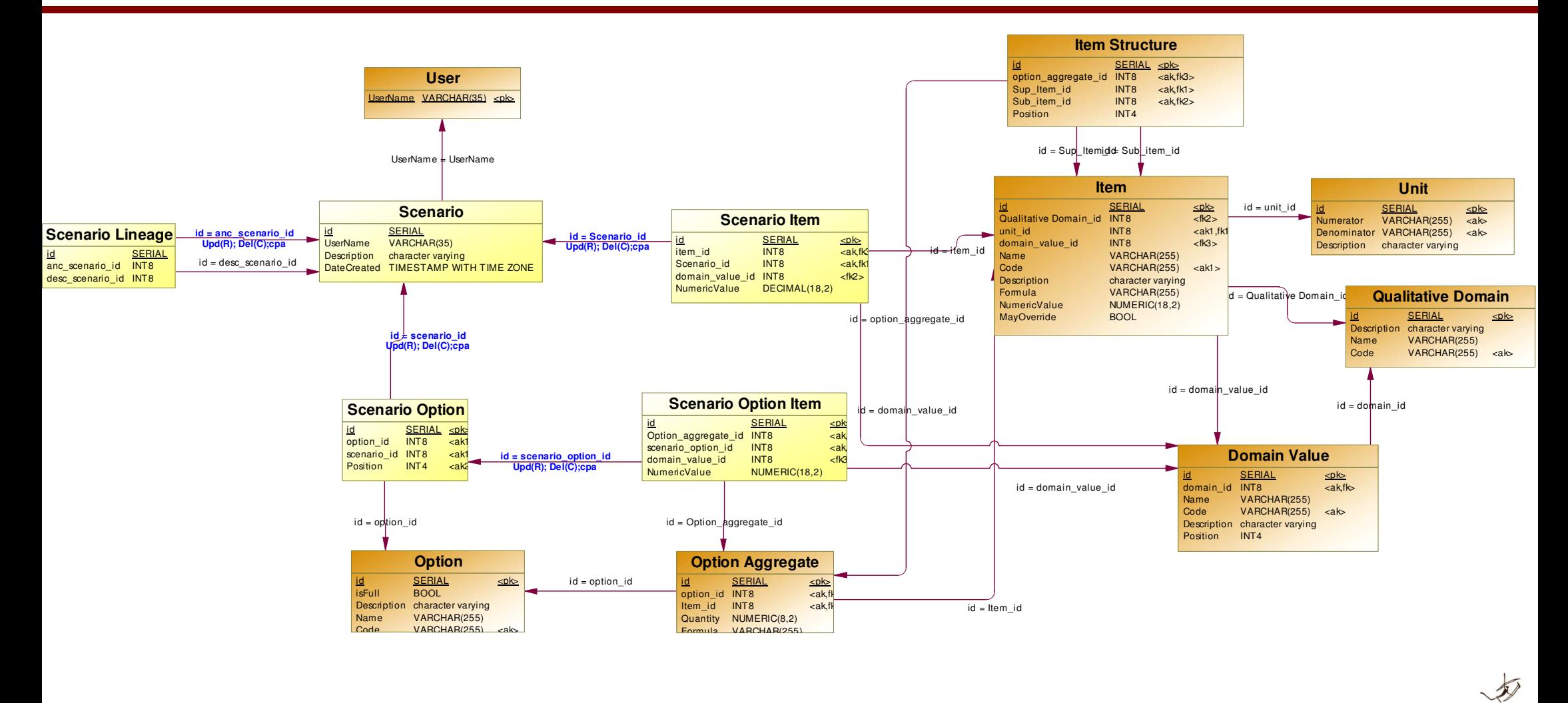

### **LifeCycle - Scenario**

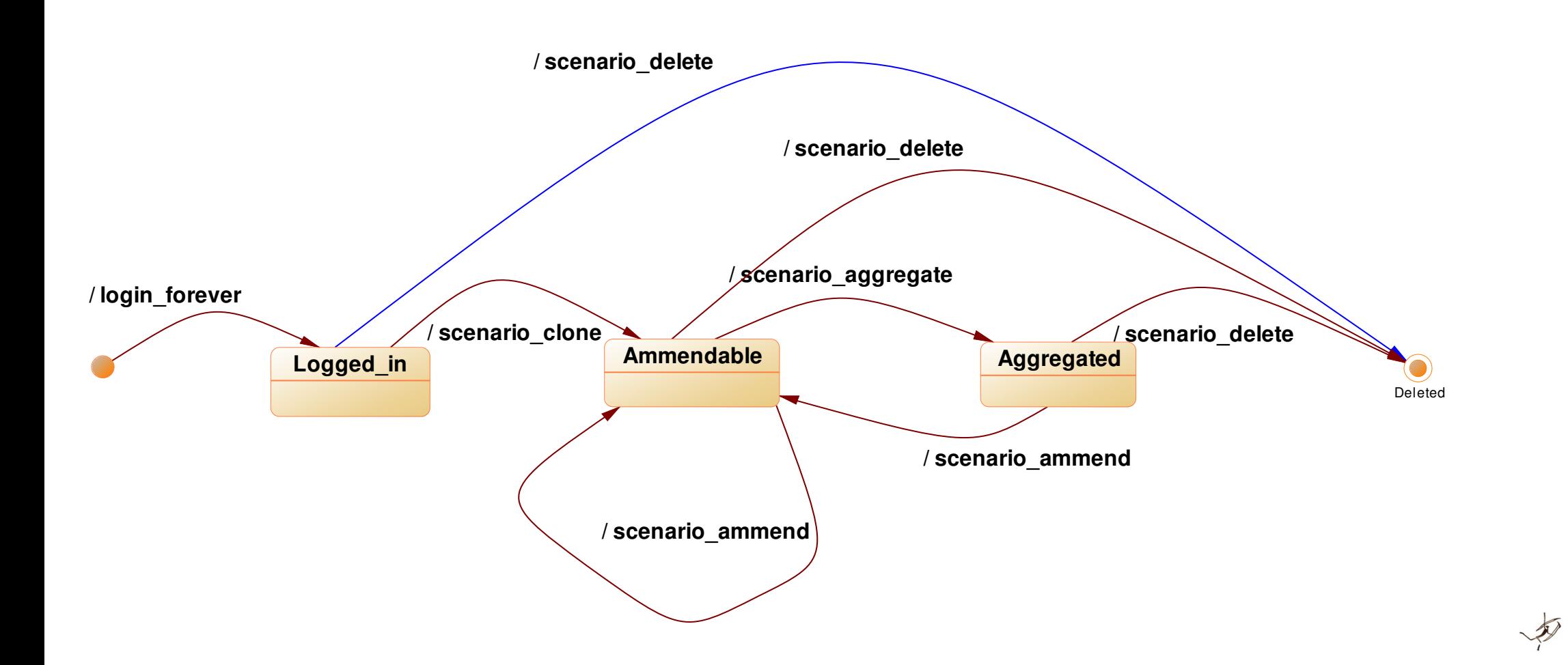

# **Enacting the Lifecycle – PL/pgSql**

Foreign Tables  $\rightarrow$ 

### $\vee$  ( $\Rightarrow$  Functions (9)

- $\langle \overline{z} \rangle$  descriptive\_scenario(scenario\_id integer)
- $\left\{\exists\right\}$  get\_amortization\_schedule(deferredamount numeric, terms integer, termrate numeric)
- $\langle \overline{\tau} \rangle$  get\_amortization\_schedule(option\_id bigint, parms hstore, scenario\_id bigint)
- $\left\{\exists\right\}$  login\_forever(username text)
- $\left\{\frac{1}{2}\right\}$  scenario\_aggregate(scenario\_id integer, scenario\_items json)
- $\left\{\bar{z}\right\}$  scenario\_ammend(\_scenario\_id integer, scenario\_options json, description character varying)
- $\left\{\bar{z}\right\}$  scenario\_clone(anc\_scenario\_id integer, username text, options json, items json, description character varying)
- $\langle \overline{z} \rangle$  scenario\_delete(scenario\_id integer)
- $\left\{\equiv\right\}$  universal(fname text, option\_id bigint, param hstore, scenario\_id bigint)

 $\sim$   $\sim$   $\sim$   $\sim$   $\sim$   $\sim$ 

### **REST API with minimal fuss**

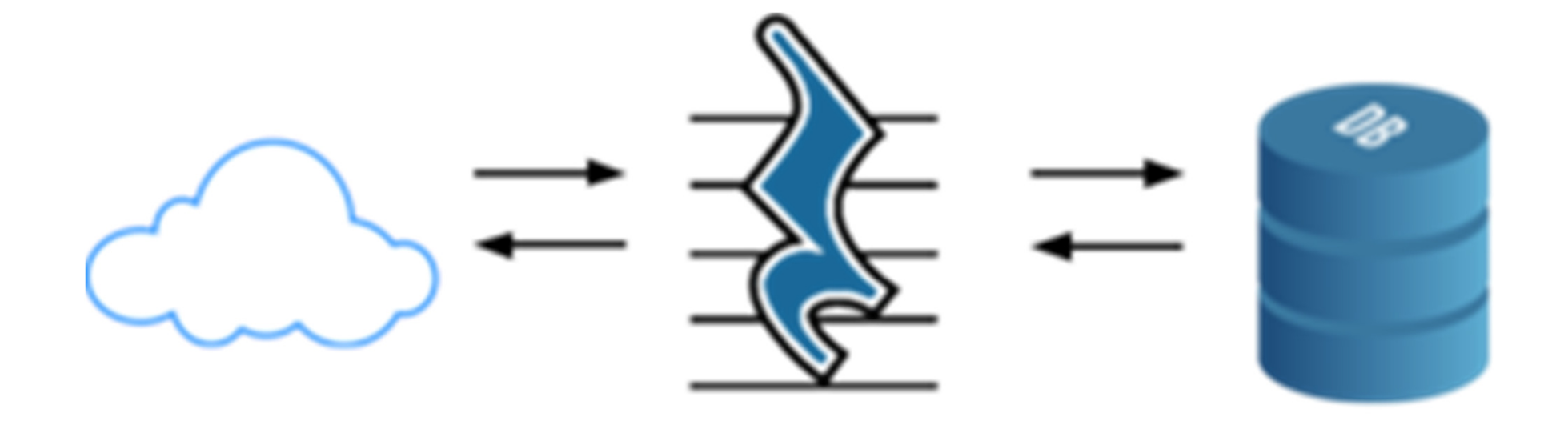

Web Requests

PostgREST

PostgreSQL

 $\sqrt{2}$ 

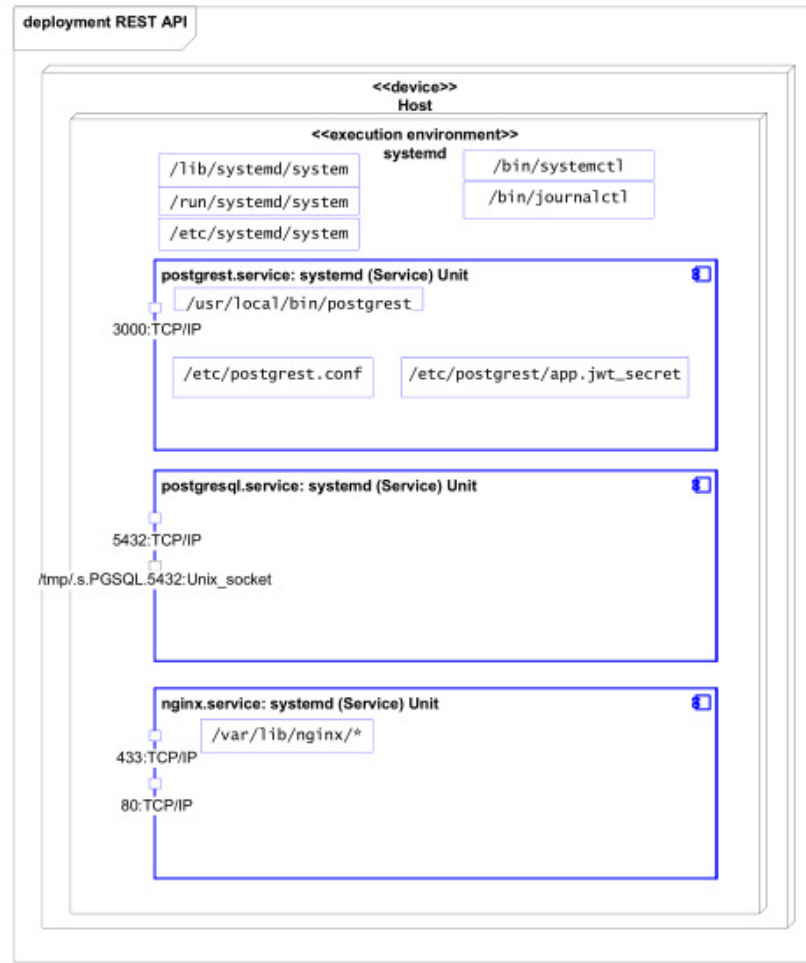

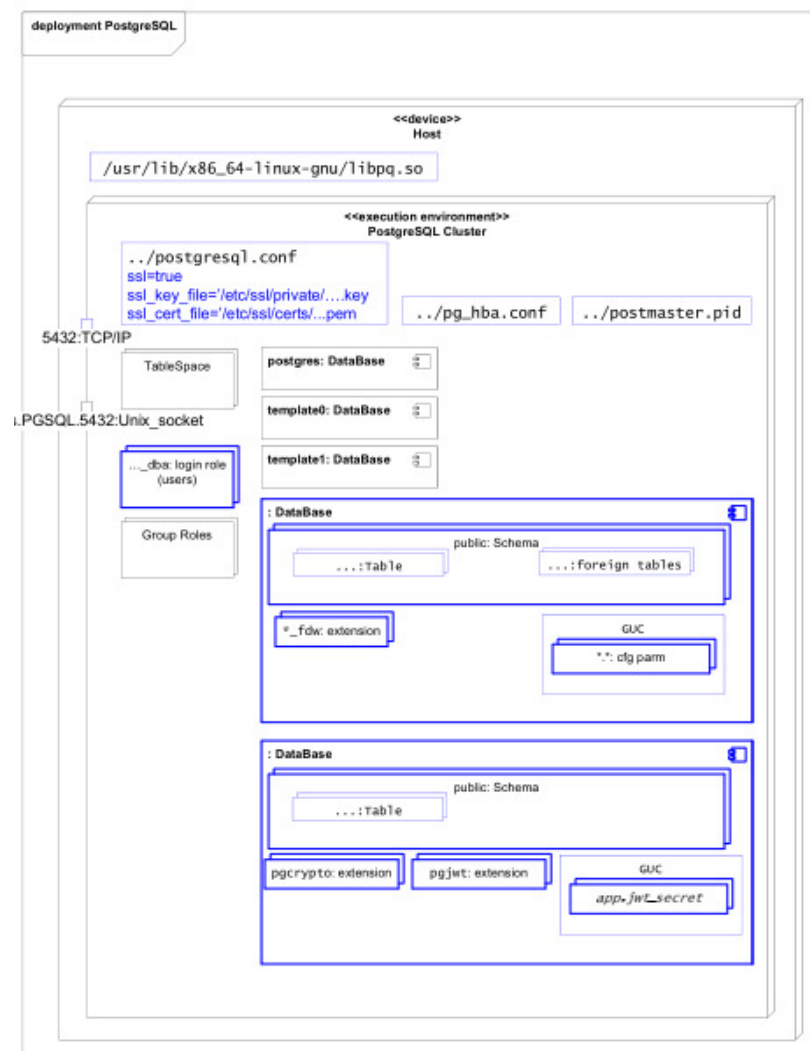

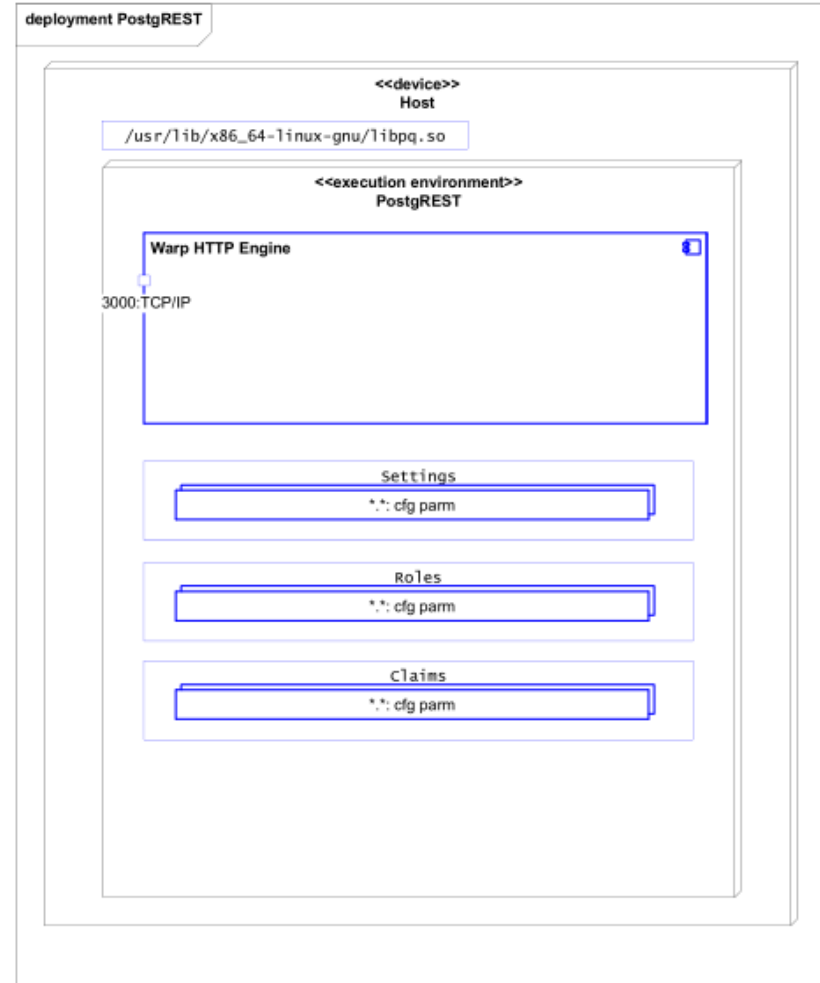

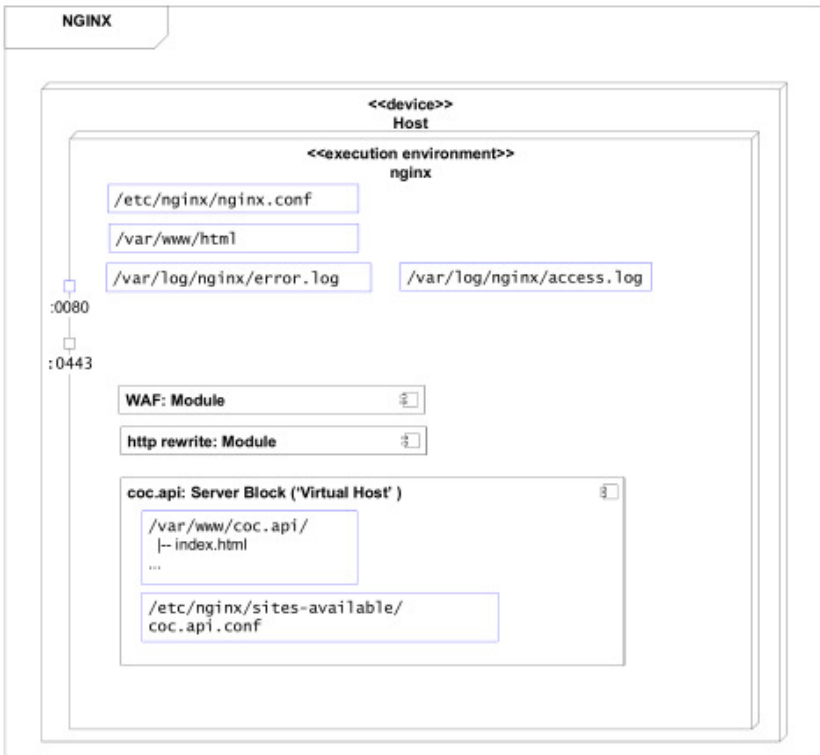

### **REST API with minimal fuss**

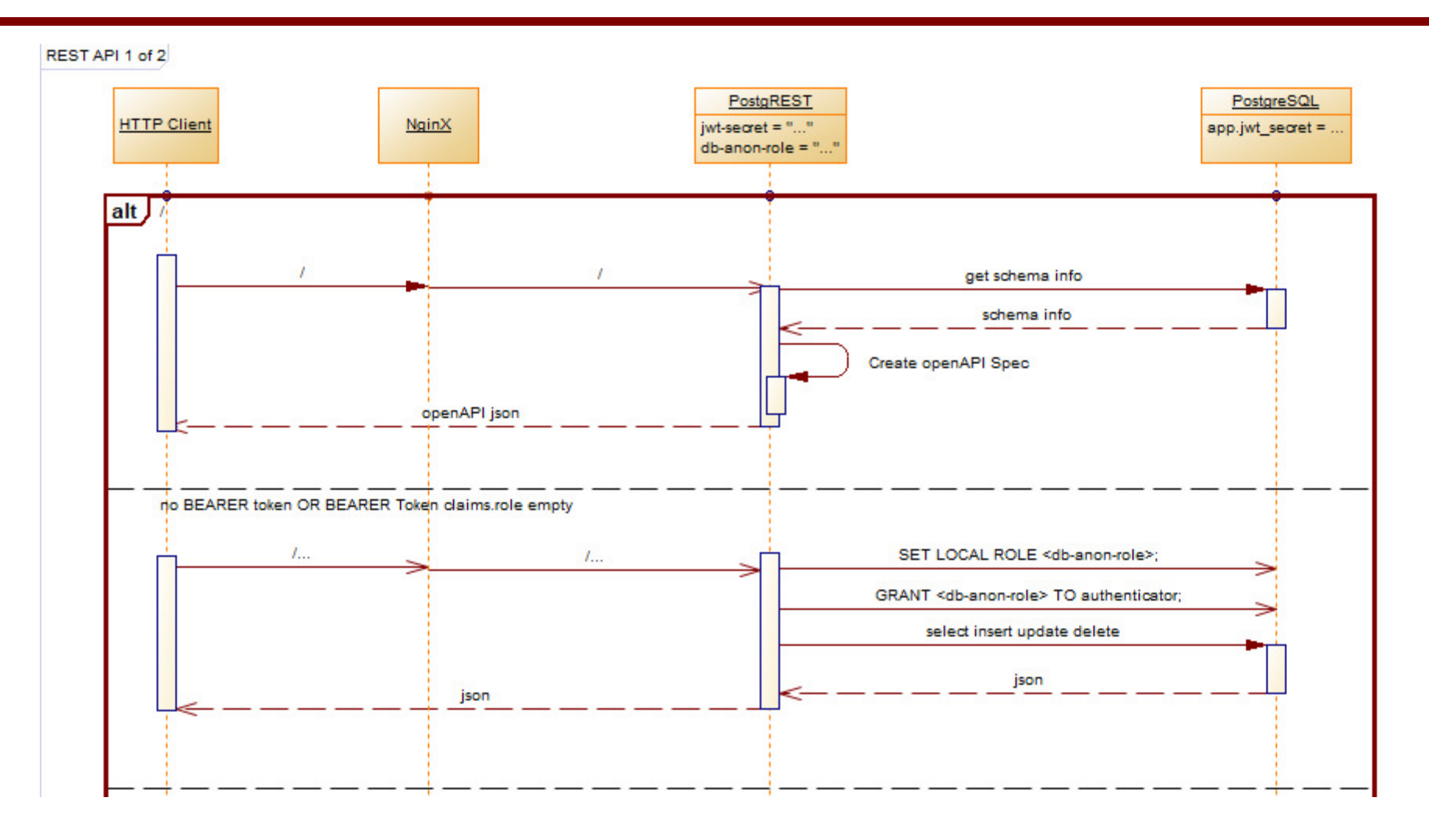

 $\bigtriangledown$ 

### **REST API with minimal fuss**

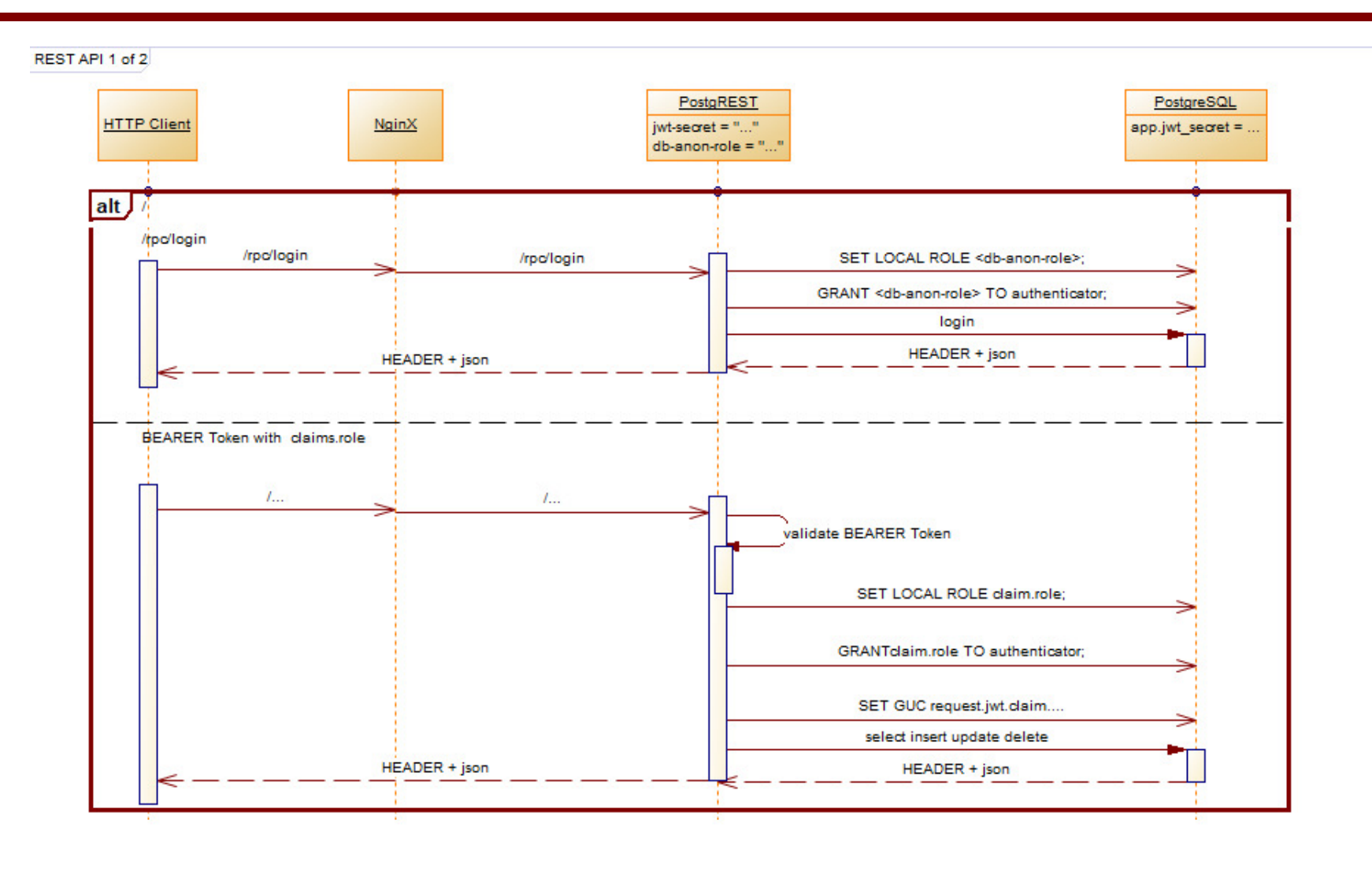

 $\bigotimes$ 

# **JWT ('jot') – Extension pgjwt**

**\$ sudo apt-get install git**

**\$ sudo apt-get install postgresql-11 postgresql-server-dev-11 postgresql-contrib-11 libpq-dev**

**\$ git clone https://github.com/michelp/pgjwt.git**

**\$ cd pgjwt/**

```
$ sudo make install/bin/mkdir -p '/usr/share/postgresql/11/extension'/bin/mkdir -p '/usr/share/postgresql/11/extension'
/usr/bin/install -c -m 644 .//pgjwt.control '/usr/share/postgresql/11/extension/'
/usr/bin/install -c -m 644 .//pgjwt--0.1.0.sql '/usr/share/postgresql/11/extension/'
```
**\$ sudo su postgres**

**\$ psql -d coc -c "CREATE EXTENSION pgcrypto;"**

```
$ psql -d coc -c "CREATE EXTENSION pgjwt;"
```
### **JWT**

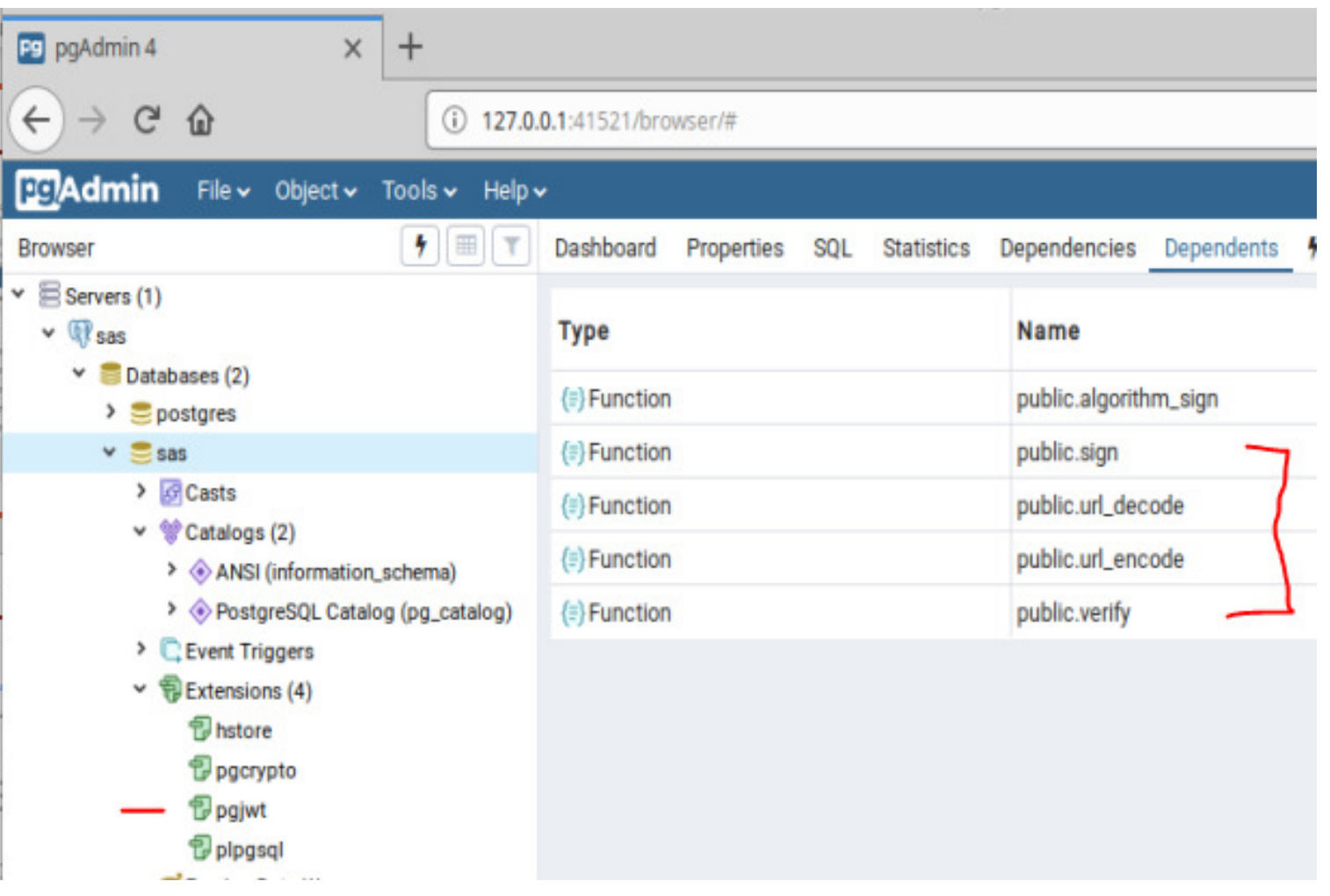

# **JWT – sign()**

```
CREATE OR REPLACE FUNCTION sign( payload json, secret text
, algorithm text DEFAULT 'HS256') RETURNS text 
LANGUAGE sql AS $$WITHheader(data) AS (
SELECT url_encode(convert_to('{"alg":"' || algorithm || '","typ":"JWT"}', 'utf8'))),payload(data) AS (
SELECT url_encode(convert_to(payload::text, 'utf8')))
,signables(data) AS (
SELECT header.data || '.' || payload.dataFROM header, payload)
SELECT signables.data || '.' || algorithm_sign(signables.data, secret, algorithm) FROM signables;$$;
```
# **JWT – verify()**

```
CREATE OR REPLACE FUNCTION verify( token text
, secret text
, algorithm text DEFAULT 'HS256')
RETURNS table(header json, payload json, valid boolean) LANGUAGE sql AS $$SELECT
convert_fromurl_decode(r[1]), 'utf8')::json AS header,
convert_fromurl_decode(r[2]), 'utf8')::json AS payload,
(r[3] = algorithm_sign(r[1] || '.' || r[2], secret, algorithm)) AS validFROM regexp_split_to_array(token, '\.') r;$$;
```
## **JWT - claims**

#### **DO \$\$**

```
DECLARE passphrase TEXT := 'HMAC-SHA256-passphrase_of_32+_chars_and_base64encoded_when_binary';DECLARE payload json := '{"role":"coc","user":"vanderwaltkarel@gmail.com"}'::json;
```
#### **BEGIN**

```
DROP TABLE IF EXISTS _from_anonymous_block; 
CREATE TEMPORARY TABLE _from_anonymous_block AS (
```

```
SELECT sign( payload := payload,secret := passphrase
,algorithm := 'HS256')
```

```
); -- TEMPORARY TABLE _from_anonymous_blockEND $$;
```

```
SELECT * FROM _from_anonymous_block;
```

```
"eyJhbGciOiJIUzI1NiIsInR5cCI6IkpXVCJ9.eyJyb2xlIjoiY29jIiwidXNlciI6InZhbmRlcndhbHRrYXJlbEBnbWFpbC5jb20ifQ.felOHFuSHTzhzkw7IAmhgOi_xgWw3HbvHlw1hGiffHM"
```
## **JWT -** header, claim payload, signature

#### **DO \$\$**

```

DECLARE token TEXT := 'eyJhbGciOiJIUzI1NiIsInR5cCI6IkpXVCJ9'|| -- header
'.eyJyb2xlIjoiY29jIiwidXNlciI6InZhbmRlcndhbHRrYXJlbEBnbWFpbC5jb20ifQ'|| -- claim payload'.felOHFuSHTzhzkw7IAmhgOi_xgWw3HbvHlw1hGiffHM'; -- signature|digest|hash
DECLARE passphrase TEXT := 'HMAC-SHA256-passphrase_of_32+_chars_and_base64encoded_when_binary';
```
#### **BEGIN**

```
DROP TABLE IF EXISTS _from_anonymous_block; 
CREATE TEMPORARY TABLE _from_anonymous_block AS (
```

```
SELECT *
FROM verify( token := token,secret := passphrase
, algorithm := 'HS256')
```

```
); -- TEMPORARY TABLE _from_anonymous_blockEND $$;
```

```
SELECT * FROM _from_anonymous_block;
```

$$
\rightarrow
$$

## **postgREST**

\$ wget https://github.com/PostgREST/postgrest/releases/download/v6.0.1/postgrest-v6.0.1-ubuntu.tar.xz

\$ tar -xvf postgrest-v6.0.1-ubuntu.tar.xz

\$ ./postgrest 2> try.conf\$ less try.conf

# Usage: postgrest FILENAME

```
db-uri = "postgres://coc:coc@localhost:5432/coc"db-schema = "coc"
db-anon-role = "coc"db-pool = 10server-host = "*4"server-port = 3000
```

```
## base url for swagger output
server-proxy-uri = "http://localhost:3000/api
```
...

...

\$ ./postgrest coc.conf Attempting to connect to the database... Listening on port 3000 Connection successful127.0.0.1 - - [11/Aug/2019:22:24:29 +0200] "GET / HTTP/1.1" 200 - "" "Mozilla/5.0 (X11; Ubuntu; Linux x86\_64; rv:68.0) Gecko/20100101 Firefox/68.0"

## **postgREST - config**

Example Config File: db-uri = "postgres://user:pass@localhost:5432/dbname" db-schema = "public" # this schema gets added to the search\_path of every requestdb-anon-role = "postgres" $db-pool = 10$  db-pool-timeout = 10 $server-host = "!4"$  server-port = 3000## unix socket location ## if specified it takes precedence over server-port# server-unix-socket = "/tmp/pgrst.sock"## base url for swagger output# server-proxy-uri = ""## choose a secret, JSON Web Key (or set) to enable JWT auth## (use "@filename" to load from separate file)# jwt-secret = "foo" # secret-is-base64 = false# jwt-aud = "your audience claim" ## limit rows in response $#$  max-rows = 1000 ## stored proc to exec immediately after auth# pre-request = "stored proc name"

D

## jspath to the role claim key# role-claim-key = ".role"

### **/etc/postgrest/coc.conf**

D

#### # Usage: postgrest FILENAME

db-uri = "postgres://coc:coc@localhost:5432/coc"db-schema = "coc" db-anon-role = "coc" $db-pool = 10$ 

server-host = "\*4"server-port = 3000

## base url for swagger outputserver-proxy-uri = "http://localhost:3000/api"

## choose a secret to enable JWT auth ## (use "@filename" to load from separate file) #jwt-secret = "@/etc/postgrest/app.jwt\_secret" #jwt-secret = "reallyreallyreallyreallyverysafe"# secret-is-base64 = false

## limit rows in response# max-rows = 1000

## stored proc to exec immediately after auth# pre-request = "stored proc name"

### **coc.service**

# prefer user sans pwd over user sans shellsudo useradd -d /home/postgrest -m postgrest -s /bin/bash

mv postgrest /home/postgrest/postgrest

### \$ echo \$PATH

 /usr/local/sbin**:/usr/local/bin**:/usr/sbin:/usr/bin:/sbin:/bin:/usr/games:/usr/local/games:/snap/bin:/home/kvdwalt/.dotnet/tools

#absolute paths, !NOT relativeln -s home/postgrest/postgrest /usr/local/bin/postgrest

\$ mv coc.conf /home/postgrest/.chown postgrest:postgrest /home/postgrest/coc.conf

\$ sudo mkdir /etc/postgrestsudo chown -R postgrest:postgrest /etc/postgrest/

\$ sudo ln -s /home/postgrest/coc.conf /etc/postgrest/coc.conf

### **postgREST – external passphrase**

**\$ psql -c "ALTER DATABASE coc SET "app.jwt\_secret" TO 'HMAC-SHA256passphrase\_of\_32+\_chars\_and\_base64encoded\_when\_binary';"**

**\$ sudo su postgrest**

```
$ cat << EOF > /home/postgrest/app.jwt_secret
HMAC-SHA256-passphrase_of_32+_chars_and_base64encoded_when_binaryEOF
```
**\$ ln -s /home/postgrest/app.jwt\_secret /etc/postgrest/app.jwt\_secret**

**/etc/postgrest/coc.conf**

**..**

```
## choose a secret to enable JWT auth## (use "@filename" to load from separate file)jwt-secret = "@/etc/postgrest/app.jwt_secret"#jwt-secret = "HMAC-SHA256-passphrase of 32+ chars and base64encoded when binary"
 # secret-is-base64 = false$ sudo journalctl -f -u coc
```
**\$ sudo systemctl restart coc**

### **coc.service**

postgrest /etc/postgrest/coc.conf

Ctrl-C

```
$ postgrest /etc/postgrest/coc.conf &[1] 27196
```
postgrest@HP-Xubuntu:~\$ ps -ef | grep postgrestroot 27147 26705 0 10:28 pts/0 00:00:00 sudo su postgrestroot 27148 27147 0 10:28 pts/0 00:00:00 su postgrestpostgre+ 27196 27149 0 10:31 pts/0 00:00:00 postgrest /etc/postgrest/coc.confpostgre+ 27205 27149 0 10:31 pts/0 00:00:00 grep --color=auto postgrest

```
postgrest@HP-Xubuntu:~$ kill 27196postgrest@HP-Xubuntu:~$ [1]+ Interrupt postgrest /etc/postgrest/coc.conf
```
### **SYSTEMD – coc.service**

sudo cp coc.service /etc/systemd/system/.

Then create the systemd service file in /etc/systemd/system/coc.service

[Unit]Description=REST API for any Postgres databaseAfter=postgresql.service

[Service]ExecStart=/bin/postgrest /etc/postgrest/configExecReload=/bin/kill -SIGUSR1 \$MAINPID

[Install]WantedBy=multi-user.target

### **SYSTEMD**

kvdwalt@HP-Xubuntu:~\$ sudo systemctl start coc

kvdwalt@HP-Xubuntu:~\$ sudo systemctl status coc ● coc.service - PostREST REST Server for PostgreSQL Database Server Loaded: loaded (/etc/systemd/system/coc.service; disabled; vendor preset: enabled)Active: active (running) since Mon 2019-08-12 12:21:18 SAST; 5s agoDocs: https://postgrest.comMain PID: 28401 (postgrest)Tasks: 6 (limit: 4682) CGroup: /system.slice/coc.service└─28401 /usr/local/bin/postgrest /etc/postgrest/coc.conf

```
Aug 12 12:21:18 HP-Xubuntu systemd[1]: Started PostREST REST Server for PostgreSQL Database Server.
Aug 12 12:21:18 HP-Xubuntu postgrest[28401]: Attempting to connect to the database...
Aug 12 12:21:18 HP-Xubuntu postgrest[28401]: Listening on port 3000
Aug 12 12:21:18 HP-Xubuntu postgrest[28401]: Connection successful
```
Executable path is not absolute: bashInvalid argument `>>'

sudo journalctl --unit=coc

sudo journalctl –u coc# tail -fsudo journalctl -f -u coc

## **SYSTEMD**

\$ sudo systemctl enable cocCreated symlink /etc/systemd/system/postgrest.service → /etc/systemd/system/coc.service.Created symlink /etc/systemd/system/multi-user.target.wants/coc.service → /etc/systemd/system/coc.service.

/etc/systemd/system/\*.service vs /lib/systemd/system/\*.service

# **Enacting the Lifecycle – HTTP Client e.g. curl**

**CREATE OR REPLACE FUNCTION coc.login\_forever(username text)RETURNS character varyingAS \$BODY\$ /\* requires postgresql 9.6 (response.headers not returned to postgrest from 9.5 )SET client\_min\_messages TO DEBUG; SELECT login\_forever('vanderwaltkarel@gmail.com')\*/**

**DECLARE header text;**

**DECLARE result jsonb;**

**BEGIN**

 **WITH**

 .... –-NEXT SLIDE  **SELECT json\_build\_array(json\_build\_object( 'Authorization' ,FORMAT('Bearer %s', token) ))::text FROM \_token**

 **INTO header ;**

 **RAISE DEBUG 'header: %',header;**

 **-- no joy**

 **--SET LOCAL "response.headers" TO header;**

 **--RAISE DEBUG 'response.headers: %', current\_setting('response.headers');**

PERFORM set\_config ('response.headers', header, true);

 **RAISE DEBUG 'response.headers: %', current\_setting('response.headers');**

```
WITH
```
 ... – NEXT SLIDE **SELECT json\_build\_object( ... ) INTO resultFROM \_scenario s, \_option o, \_items\_not\_specific\_to\_option <sup>i</sup> ;** 

**--\*/--\*/--\*/--\*/**

**RETURN result;**

**END\$BODY\$;**

### **exp claim**

```
WITH
_payload(payload) AS (
SELECT json_build_object( 'role', 'coc'
,'user', login_forever.username::text
-- must be numeric; use row_to_json() or json_build_object()
,'exp', (extract(epoch from now() + '5 minutes'::interval) :: integer)))
,_token(token) AS (
SELECT sign( payload := payload
,secret := current_setting('app.jwt_secret'))::text FROM _payload 
) SELECT json_build_array(json_build_object('Authorization'
,FORMAT('Bearer %s', token) ))::text FROM _token
INTO header ;
```
### **Enacting the Lifecycle – HTTP Client e.g. curl**

**4.1.6. "iat" (Issued At) Claim**

**The "iat" (issued at) claim identifies the time at which the JWT was issued. This claim can be used to determine the age of the JWT. Itsvalue MUST be a number containing a NumericDate value. Use of thisclaim is OPTIONAL.**

**4.1.4. "exp" (Expiration Time) Claim**

**The "exp" (expiration time) claim identifies the expiration time onor after which the JWT MUST NOT be accepted for processing. The processing of the "exp" claim requires that the current date/timeMUST be before the expiration date/time listed in the "exp" claim.**

**NumericDate is the last definition in Section 2. Terminology, and is defined as the number of seconds (not milliseconds) since Epoch:**

### **Enacting the Lifecycle – HTTP Client e.g. curl**

```
WITH
_scenario(id, arr) AS (
SELECT s.id, json_agg(json_build_object( 'id', s.id, 'scenario.description', s.description, 'scenario.datecreated', s.datecreated))FROM scenario s 
WHERE s.username IN ('admin')GROUP BY s.id
) -- SELECT * FROM _scenario /*,_option(arr) AS (
SELECT json_agg(json_build_object( 'id', o.id, 'option.name', o.name, 'option.description', o.description ))FROM option o INNER JOIN scenario_option so ON so.option_id = o.idINNER JOIN _scenario s ON s.id = so.scenario_id) -- SELECT * FROM _option /*
,_qualitative_domain(id, name, arr) AS (
SELECT qd.id, qd.name,json_agg(json_build_object( 'id', dv.id
,'position', dv.position
,'domain_value.name', dv.name) )
FROM qualitative_domain qd INNER JOIN domain_value dv ON dv.domain_id = qd.idGROUP BY qd.id, qd.name
) -- SELECT * FROM _qualitative_domain /*
,_items_not_specific_to_option(arr) AS (
SELECT json_agg(json_build_object( 'id', i.id
,'item.name', i.name
,'item.description', i.description
,'item.mayoverride', i.mayoverride
,'qualitative_domain', CASE WHEN (qd.id IS NULL) THEN NULL 
ELSE json_build_object('id', qd.id, 'domain.name', qd.name, 'domain_value', qd.arr) END,'item.domain_value', CASE WHEN (qd.id IS NULL) THEN NULL 
ELSE json_build_object('id', dv.id, 'domain_value.name', dv.name) END,'item.numericvalue', CASE WHEN (qd.id IS NOT NULL) THEN NULL ELSE i.numericvalue END,'unit', CASE WHEN (qd.id IS NOT NULL) THEN NULL 
ELSE json_build_object('id', u.id, 'unit.description', u.description) END) )
FROM item i INNER JOIN scenario_item si ON si.item_id = i.id
INNER JOIN _scenario s ON s.id = si.scenario_id
LEFT JOIN domain_value dv ON dv.id = i.domain_value_idLEFT JOIN unit u ON u.id = i.unit_id
LEFT JOIN _qualitative_domain qd ON i.qualitative_domain_id = qd.id) -- SELECT * FROM _items_not_specific_to_option /*SELECT json_build_object('scenario', s.arr,'option', o.arr,'item', i.arr) INTO resultFROM scenario s, option o, items not specific to option i ;
--*/--*/--*/--*/
```
### **curl**

**sudo apt-get install curl**

**\$ curl -i -X POST "http://mentalarrow:3000/rpc/login\_forever" \ -H "accept: application/json" -H "Content-Type: application/json" \-d '{ "username": "vanderwaltkarel@gmail.com"}'** 

```
$ export TOKEN="eyJhbGciOiJIUzI1NiIsInR5cCI6IkpXVCJ9. ... "$ echo $TOKEN
```
**curl "http://mentalarrow:3000/rpc/scenario\_clone" -H "Content-Type: application/json" -H "Authorization: Bearer \$TOKEN" \ -d "{\"description\" : \"PostgresConf South Africa 2019\", \"anc\_scenario\_id\" : 1, \"username\" : \"vanderwaltkarel@gmail.com\" \ ,\"options\" : [{\"id\": 1, \"position\": 1},{\"id\": 2, \"position\": 2},{\"id\": 3, \"position\": 3},{\"id\": 4, \"position\": 4}] \,\"items\" : [{\"id\": 1, \"domain\_value\_id\": 3},{\"id\": 2, \"numericvalue\": 50000.00},{\"id\": 3, \"numericvalue\": 60}] }"**

**OK !! \escape nested ""**

```
curl "http://mentalarrow:3000/rpc/scenario_clone" -H "Content-Type: application/json" \-d "{\"description\" : \"PostgresConf South Africa 2019\", \"anc_scenario_id\" : 1, \"username\" : \"vanderwaltkarel@gmail.com\" \
,\"options\" : [{\"id\": 1, \"position\": 1},{\"id\": 2, \"position\": 2},{\"id\": 3, \"position\": 3},{\"id\": 4, \"position\": 4}] \,\"items\" : [{\"id\": 1, \"domain_value_id\": 3},{\"id\": 2, \"numericvalue\": 50000.00},{\"id\": 3, \"numericvalue\": 60}] }"
```
### **curl**

**!! \escape nested ""**

```
curl "http://mentalarrow:3000/rpc/scenario_delete" -H "Content-Type: application/json" \-d "{\"scenario_id\" : 26 }"
```

```
curl "http://mentalarrow:3000/rpc/scenario_delete" -H "Content-Type: application/json" \-d '{"scenario_id" : 27 }'
```
### **curl**

**{"message":"JWSError JWSInvalidSignature"}**

```
{"message":"Error in $: Failed reading: satisfy"}
```
**{"message":"JWTClaimsSetDecodeError \"Error in \$.exp: expected NumericDate, encountered String\""}**

# **Swagger UI - NGINX**

### https://github.com/swagger-api/swagger-ui

\$ git clone https://github.com/swagger-api/swagger-ui/swagger-ui.git

Swagger UI Version | Release Date | OpenAPI Spec compatibility | Notes----------------- | ------------ | -------------------------- | -----3.13.2 | 2018-03-23 | 2.0, 3.0 | [tag v3.13.2](https://github.com/swagger-api/swaggerui/tree/v3.13.2)

/home/kvdwalt/swagger-ui/dist/

/etc/nginx/sites-available

include /etc/nginx/conf.d/\*.conf;/etc/nginx/nginx.conf

user www-data;/var/log/nginx# ls -al

/var/www/html/index.nginx-debian.html

root /var/www/coc.mentalarrow;

# **Swagger UI - NGINX**

\$ sudo su

\$ su www-data

serve api on :81 say

coc.api.mentalarrow.co.za

SPA on :80

coc.mentalarrow.co.za

/var/www# mkdir coc.api.mentalarrow.co.za/var/www# mkdir coc.mentalarrow.co.za

cp -R ./dist/\* /var/www/ coc.api.mentalarrow.co.za /.

root@HP-Xubuntu:/etc/nginx/sites-available# cp /home/kvdwalt/Projects/coc/coc.api.mentalarrow.co.za .

root@HP-Xubuntu:/etc/nginx/sites-enabled# ln -s /etc/nginx/sites-available/coc.api. mentalarrow.co.za coc.api. mentalarrow.co.zaroot@HP-Xubuntu:/etc/nginx/sites-enabled# ls -al

...

lrwxrwxrwx 1 root root 45 Oct 2 12:04 coc.api. mentalarrow.co.za -> /etc/nginx/sites-available/coc.api. mentalarrow.co.za

### **Swagger**

```
/var/www/coc.api.mentalarrow/index.html<html lang="en"><body>...<script>
window.onload = function() {
const ui = SwaggerUIBundle({
//url: "https://petstore.swagger.io/v2/swagger.json",//url: "http://mentalarrow:3000",url: "",
dom_id: '#swagger-ui',deepLinking: true,
presets: [ SwaggerUIBundle.presets.apis, SwaggerUIStandalonePreset ],plugins: [ SwaggerUIBundle.plugins.DownloadUrl ],layout: "StandaloneLayout"})
window.ui = ui}
</script></body>
</html>
```
### **References**

**Books** Advanced Search New Releases **Amazon Charts** Best Sellers & More The New York Times® Best Sellers Children's Books Textbooks Textbook Rentals

Books > Computers & Technology > Software

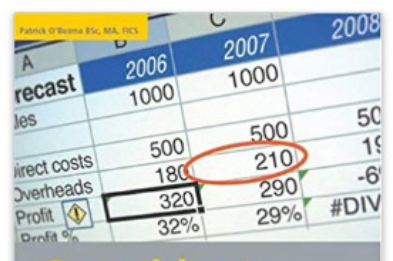

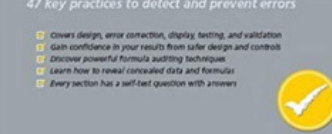

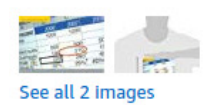

### by Patrick R. O'Beirne (Author) <del>★★★★☆</del> > 9 customer reviews  $\ge$  See all 2 formats and editions **Paperback** \$33.81 18 Used from \$3.57 18 New from \$24.90 Save \$5.00 on orders \$20.00+ 1 Applicable Promotion Y **May arrive after Christmas.** prime student College student? Get FREE shipping and exclusive deals LEARN MORE

Spreadsheet Check and Control Paperback - September 1, 2005

This spreadsheet book is quite different from every other book on Microsoft Excel. If spreadsheet users had a driving licence, this would be their seat belt, air bag, navigation aid, repair kit, hazard indicators, and the rules of the road.

This new book describes how to produce well-crafted spreadsheets that are easy to understand, maintain, audit, and operate. It shows how to ensure data quality and accuracy and protect against < Read more

 $Q$  Report incorrect product information.

### **References**

### **Patterns of Data Modeling.** Michael Blaha,

Chapter 13 Softcoded Values

### **Buggy spreadsheets: Russian roulette for the corporation,**

The chasm between common sense and computer programming*https://www.theregister.co.uk/2006/05/03/buggy\_spreadsheet/*